# **BAB IV**

# **HASIL DAN ANALISIS**

## **4.1 HASIL** *SOFTWARE*

 Tampilan untuk program konversi khusus untuk kasus *general\_revolution* dapat dilihat pada gambar dibawah ini :

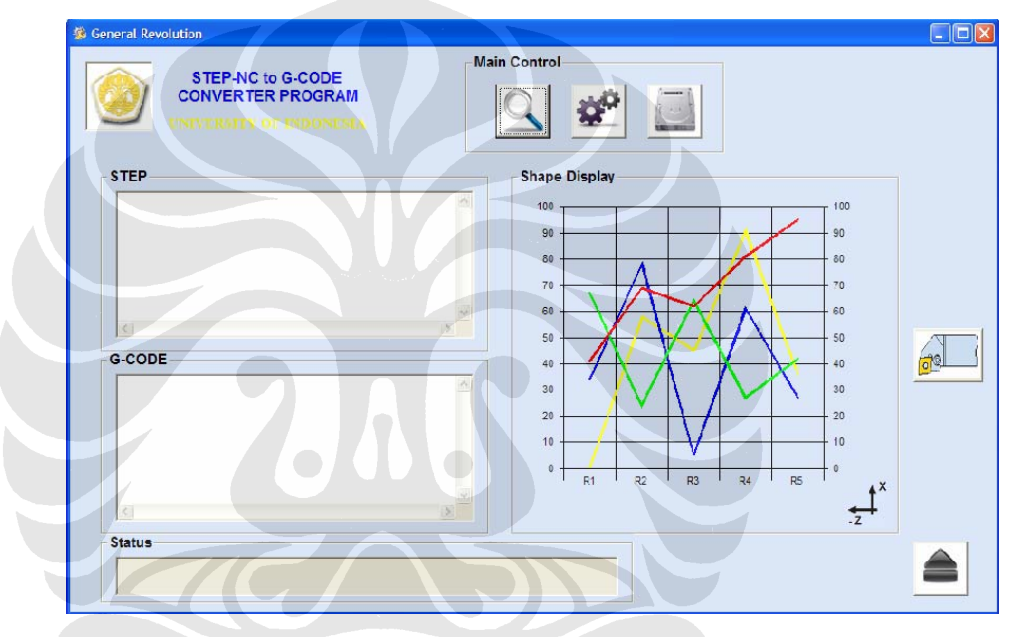

Gambar 4.1 Tampilan program konversi

Pada jendela program diatas, terlihat ada beberapa tombol yang berfungsi sebagai :

1. Tombol *OPEN*, berfungsi untuk membuka *file* STEP dengan ekstensi \*.stp dan \*.step atau *file* dengan format STEP dengan ekstensinya \*.txt.

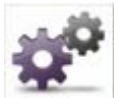

2. Tombol *CONVERT*, berfungsi menyimpan data ke *database* dan mengkonversi *file* STEP-NC menjadi G-Code.

3. Tombol *SAVE*, berfungsi untuk menyimpan hasil konversi dalam bentuk \*.nc atau \*.txt.

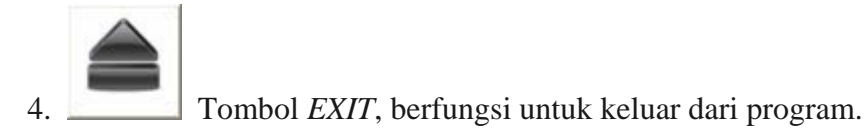

Selain tombol-tombol tersebut pada jendela program terdapat :

- *Teksbox* data STEP-NC adalah textbox yang akan menampilkan *file* STEP-NC.
- *Teksbox* G-Code adalah textbox yang akan menampilkan G-code hasil konversi.
- *Progress bar* yang akan menunjukkan berapa persen proses dari seluruh proses yang telah selesai dilakukan.
- *Shape Display* berfungsi menampilkan bentuk profil dari *file* STEP-NC beserta ukurannya.

*Tool Description* adalah tombol fungsi untuk menampilkan spesifikasi tool yang akan di pakai.

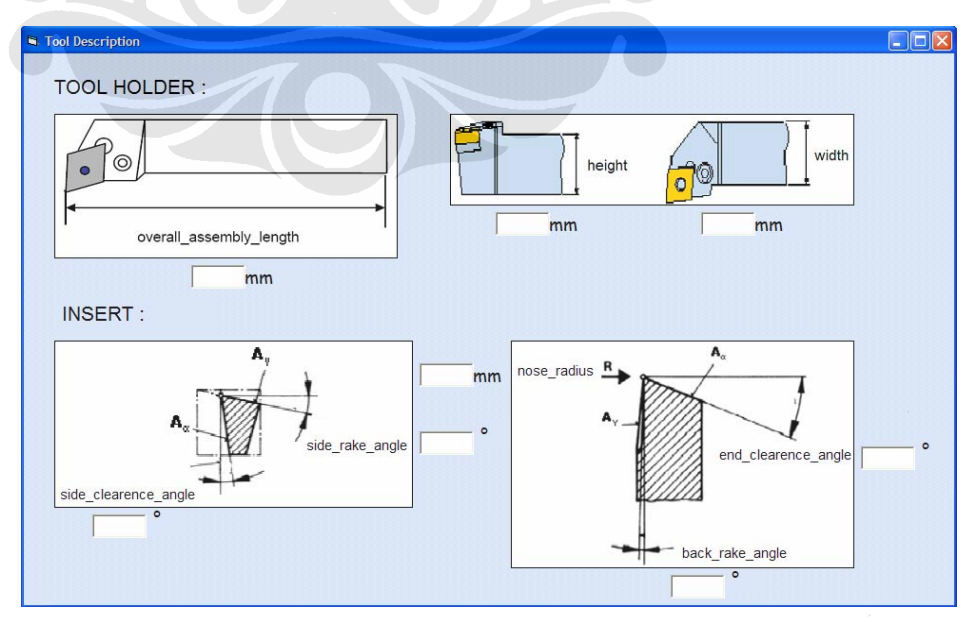

Gambar 4.2 *Tool description*

Dengan jendela baru yang akan muncul setelah menekan tombol ini, spesifikasi tool yang akan diperlihatkan adalah *end cutting edge angle, side rake angle, back rake angle, end clearance angle, side clearence angle,* dan *nose radius*. Jendela tersebut dapat dilihat pada gambar 4.2.

Langkah-langkah untuk menjalankan program :

1. Langkah pertama adalah menekan tombol *OPEN* untuk membuka *file* STEP-NC, maka akan muncul jendela dialog sebagai berikut :

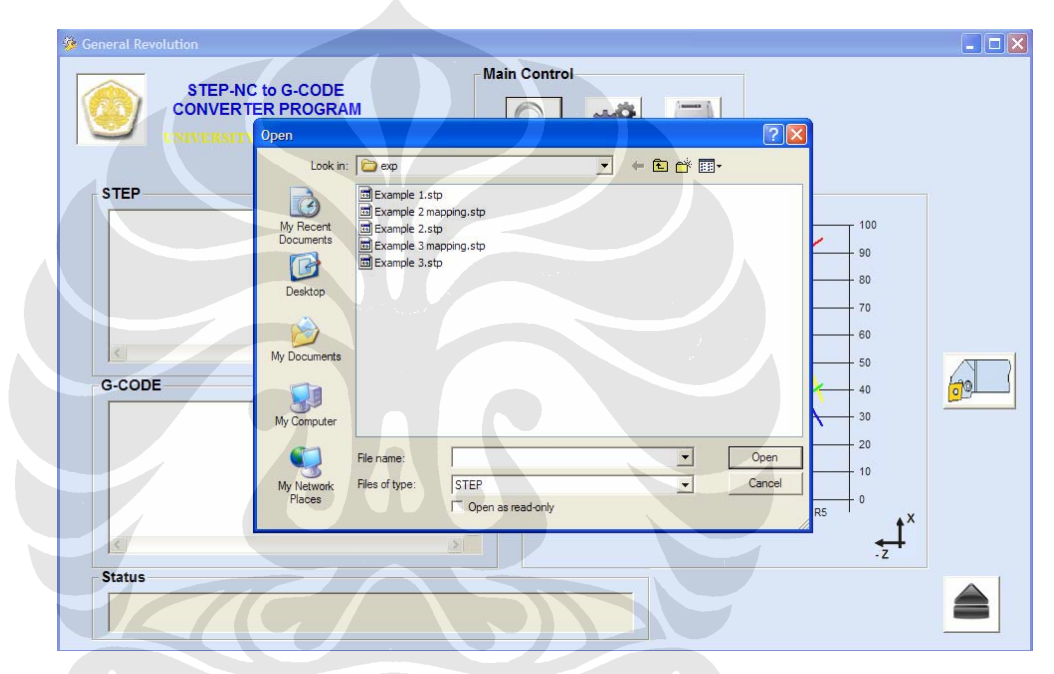

Gambar 4.3 Tampilan apabila mengklik ikon *open file*

2. Setelah memilih *file* lalu tekan *Open*, maka *teksbox* STEP-NC akan berisi *file* STEP-NC, seperti pada gambar berikut :

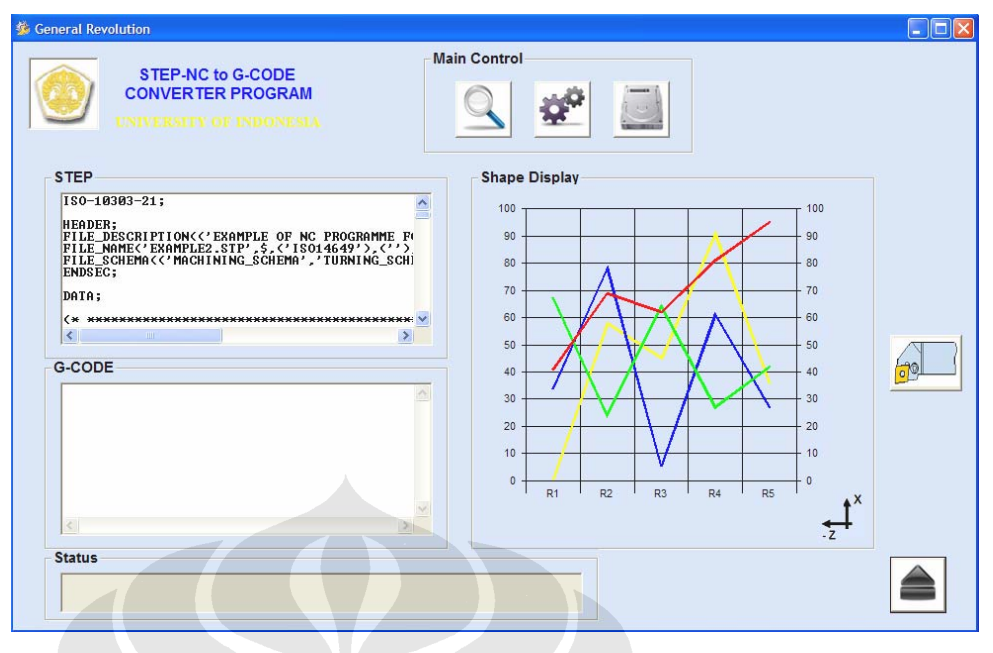

Gambar 4.4 Tampilan setelah mengklik open *file*

- 3. Langkah selanjutnya adalah program melakukan proses pembersihan *database* yaitu mengosongkan semua kolom pada semua entitas yang berhubungan dengan kasus *general\_revolution* kemudian baru melakukan proses transfer data yang baru ke *database*, dan mengkonversi hasil data dengan mengklik tombol *CONVERT*. Pada saat proses sedang berlangsung status penyelesaian ditandai dengan *progress bar* dan apabila database telah dimasukkan semua maka muncul pilihan apakah ingin melanjutkan cetak G-code atau tidak, jika ditekan tombol ya maka proses akan selesai dengan kemunculan hasil konversi pada *textbox* G-Code.
- 4. Langkah berikut adalah menekan tombol *SAVE*, untuk menyimpan hasil konversi dalam bentukan \*.nc ataupun \*.txt.
- 5. Langkah terakhir adalah keluar dari program, dengan mengklik tombol *EXIT*.

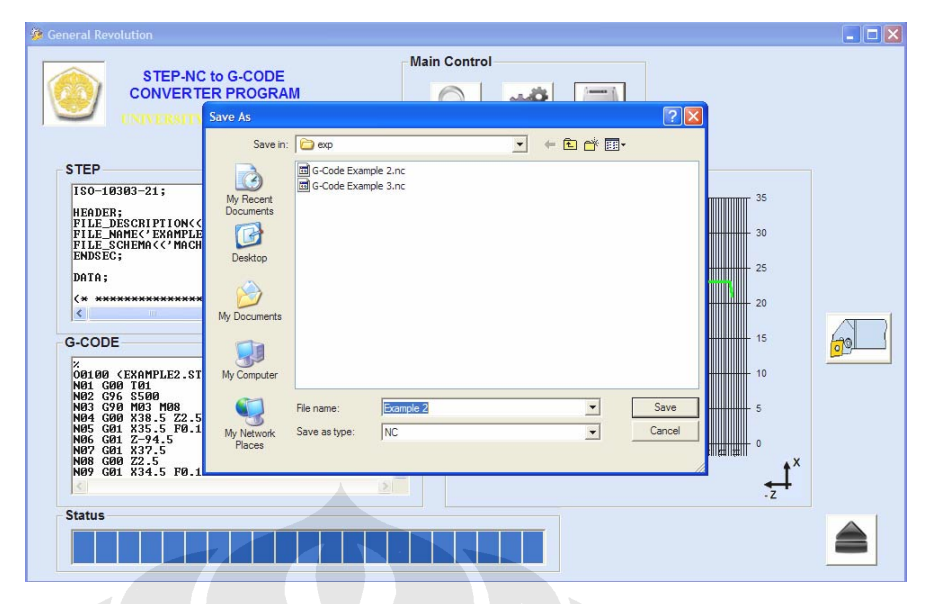

Gambar 4.5 Tampilan proses menyimpan *file* G-code

# **4.2 PENGUJIAN** *SOFTWARE* **KONVERSI**

Perlu dilakukan suatu pengujian terhadap *software* untuk mengetahui kemampuannya dalam mengkonversi *file*. Pengujian tersebut meliputi :

1. Pengujian pertama dengan file STEP-NC bernama EXAMPLE 1.STP

 Pada pengujian pertama, yang diujikan adalah kemampuan *software* untuk mengetahui bahwa file tersebut merupakan file STEP-NC dan file tersebut adalah file yang dapat dipakai untuk fitur *general\_revolution*. Didalam file ini ada beberapa entitas dan teks yang dihilangkan untuk diujicobakan pada software. Entitas dan teks tersebut adalah teks ISO-10303-21 pada bagian awal dan akhir, dan entitas yang dihilangkan adalah entitas *PROJECT* dan *GENERAL\_REVOLUTION*.

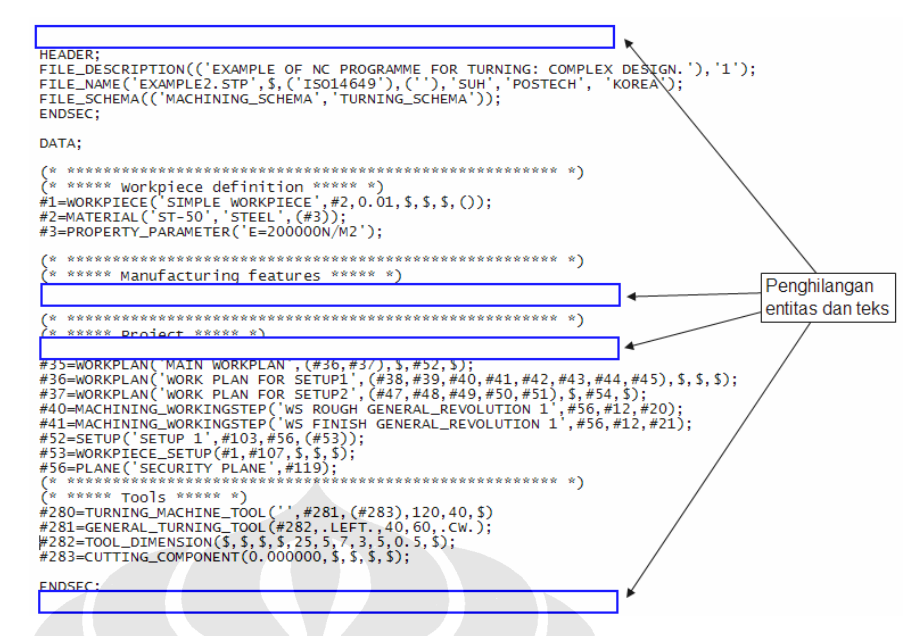

Gambar 4.6 Penghilangan teks dan entitas untuk pengujian

 Setelah dilakukan *test run file* tersebut pada *software*, maka dapat disimpulkan bahwa *software* tersebut dapat mengenali *file* STEP-NC dan *file* yang mengandung fitur General\_Revolution. Hal itu terbukti dengan penunjukan tanda peringatan seperti gambar 4.6 dibawah ini.

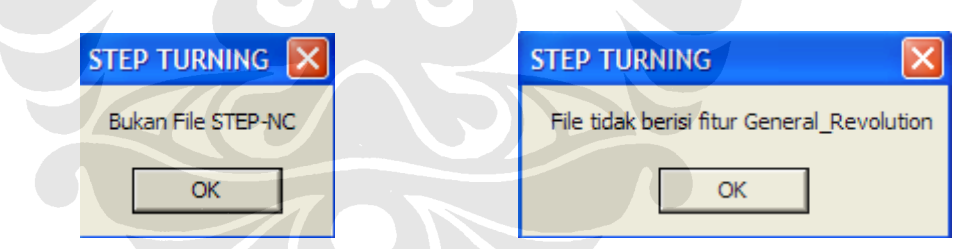

Gambar 4.7 Tanda peringatan *file* bukan STEP-NC dan *General\_Revolution*

2. Pengujian kedua dengan file STEP-NC bernama EXAMPLE 2.STP

 Pada pengujian kedua, *file* STEP-NC ini yakni EXAMPLE 2.STP (data dapat dilihat pada lampiran) berisi tentang fitur *General\_Revolution* dengan operasi *roughing* dan *finishing* memakai strategi *unidirectional\_turning*.

```
(* ***** Strategies ***** *)
\#130=PLUNGE_RAMP($,45.000);
#131=UNIDIRECTIONAL_TURNING($,$,(3.000),$,$,$,$,$,$,2.000,$,$);<br>#131=UNIDIRECTIONAL_TURNING($,$,(0.500),$,$,$,$,$,2.000,$,$);
```

```
Gambar 4.8 Strategi yang dipakai pada file EXAMPLE 2.STP
```
 Hasil yang dikeluarkan oleh *software* ternyata sesuai dengan yang diharapkan. *Software* mampu untuk melakukan konversi STEP-NC menjadi G-Code dengan strategi *unidirectional\_turning*. *Software* menghasilkan 194 baris format G-Code (lihat pada lampiran) untuk menghasilkan profil yang sesuai dengan file tersebut dengan pemakaian strategi *unidirectional\_turning* untuk operasi *roughing* dan *finishing*.

### 3. Pengujian ketiga dengan file STEP-NC bernama EXAMPLE 3.STP

 Pada pengujian ketiga, *file* EXAMPLE 3.STP (data dapat dilihat pada lampiran) berisi tentang fitur *General\_Revolution* dengan operasi *roughing* dan *finishing* memakai strategi *contour\_turning*.

# (\* \*\*\*\*\* Strategies \*\*\*\*\* \*) #130=PLUNGE\_RAMP(\$,45.000) #131=UNIDIRECTIONAL\_TURNING(\$,\$,(3.000),\$,\$,\$,\$,\$,\$,2.000,\$,\$);<br>#131=UNIDIRECTIONAL\_TURNING(\$,\$,(3.000),\$,\$,\$,\$,\$,\$,\$,\$);

Gambar 4.9 Strategi yang dipakai pada *file* EXAMPLE 3.STP

 Setelah dilakukan pengujian, software tersebut mampu untuk melakukan konversi dengan pemakaian strategi roughing unidirectional\_turning dan strategi fininshing contour\_turning. Hal ini dibuktikan dengan 95 baris format G-Code yang dihasilkannya (lihat pada lampiran).

## **4.3 ANALISA**

#### **4.3.1 Analisa** *Losses* **Data**

 Terjadinya banyak *losses* data pada *file* STEP-NC setelah dikonversikan ke G-Code menyebabkan penulis hanya akan memaparkan sebagian saja hal-hal yang terpenting. *Losses* tersebut antara lain :

*1. History File* 

 Header pada *file* STEP-NC memuat data-data mengenai identitas pembuatnya, jenis format pemrograman, dan jenis pemesinannya. Hal ini akan dihilangkan pada saat terjadi konversi *file* tersebut karena data-data tersebut tidak diperlukan atau tidak termasuk dalam format data G-Code. Hal ini merugikan karena data-

data tersebut dapat memberikan gambaran mengenai sejarah dan daur hidup dari *file* STEP-NC tersebut. Format *file* G-Code hanya menampilkan nama *file* yang digunakan.

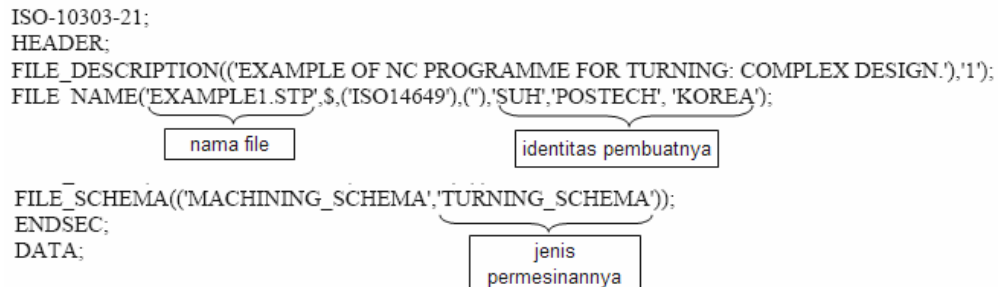

Gambar 4.10 *Losses* data pada *History File*

2. Urutan Proses

Salah satu pengembangan format *file* STEP-NC adalah mampu memuat data-data mengenai urutan rencana kerja proses pemesinan yang dilakukan pada benda kerja tersebut, seperti halnya dalam satu benda kerja *turning* memuat proses *facing, grooving, knurling* dan *drilling*, maka hal tersebut akan dimasukkan format *file* STEP-NC dan urutan pengerjaannya. *Losses* ini adalah suatu kerugian besar dalam format G-Code dikarenakan dapat menghemat waktu proses suatu benda kerja.

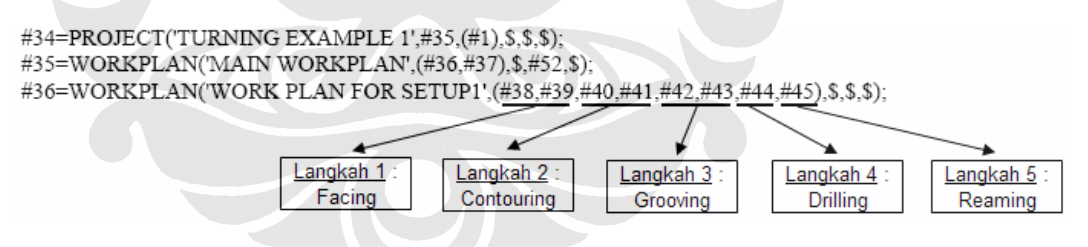

Gambar 4.11 *Losses* data pada urutan proses

3. Benda kerja

Kerugian G-Code dalam hal ini kan sangat mempengaruhi dalam hal waktu persiapan benda kerja, dimensi serta material daripada benda kerja yang akan diproses, resiko terhadap terjadinya tabrakan. Sebab pada *file* STEP-NC data-data tersebut lengkap dengan posisi pencekaman benda kerja yang akan sangat membantu operator dalam hal penentuan dimensi dan material yang akan dipakai, percepatan dalam hal mempersiapkan benda kerja kepada mesin,

terjadinya tabrakan pun dapat dihindari karena pencekaman sesuai dengan aturan atau sesuai dengan pemograman *file* STEP-NC tersebut.

#1=WORKPIECE('SIMPLE WORKPIECE',#2,0.01,\$,\$,\$,()); jenis material #2=MATERIAL('ST-50','STEEL',(#3)); #3=PROPERTY PARAMETER('E=200000N/M2'); #4=RIGHT CIRCULAR CYLINDER('WORKPIECE PIECE', #5(175.0, 35.0) >> dimensi material #5=AXIS1\_PLACEMENT('WORKPIECE PIECE PLACEMENT',#6,#7); #6=CARTESIAN\_POINT('WORKPIECE PIECE: LOCATION',(0.000,0.000,0.000)); #7=DIRECTION('AXIS',(0.000,0.000,1.000));

Gambar 4.12 *Losses* data untuk benda kerja

## 4. *Tool* data

Pada *file* STEP-NC terdapat informasi mengenai *tool*-*tool* yang akan dipakai dalam pemrosesan suatu benda kerja. Datanya meliputi jenis, dimensi serta material dari *tool* itu sendiri. Hal ini mempermudah operator dalam menentukan dan memilih *tool* yang akan digunakan dan dapat pula mempercepat proses setting. Kesalahan pemakaian dan pemilihan *tool* akan berkurang sehingga resiko terjadinya tabrakan pula dapat dihindari. Hal ini juga merupakan salah satu kerugian kembali dalam hal waktu proses dan biaya untuk format *file* G-Code.

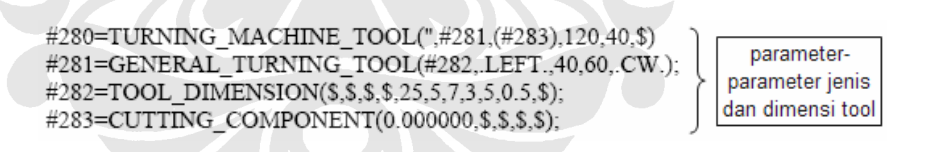

#### Gambar 4.13 *Losses* data pada *tool* data

5. Data teknologi proses

Data ini tidak semua hilang dalam hal konversi *file* STEP-NC ke G-Code. Adapun data-data dalam hal teknologi proses yang digunakan dalam pemrosesan benda kerja adalah kecepatan pemakanan, kecepatan pemutaran dan pemberhentian spindle, serta status coolant.

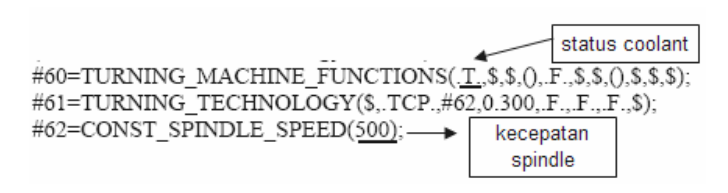

Gambar 4.14 *Losses* data pada teknologi proses

Apabila ditinjau dari keseluruhan data yang terpakai untuk konversi G-Code maka perbandingan losses antara entitas STEP-NC yang dipakai dengan atribut yang diambil untuk dikonversikan menjadi G-Code dapat dilihat pada tabel berikut ini :

| No.            | Entitas                              | <b>STEP-NC</b> | G-Code         | Losses $(\% )$ |
|----------------|--------------------------------------|----------------|----------------|----------------|
| $\mathbf{1}$   | Project                              | 6              | $\overline{2}$ | 66.67          |
| $\overline{2}$ | Workplan                             | 5              | 1              | 80             |
| 3              | Workingstep                          | $\overline{4}$ | 3              | 25             |
| $\overline{4}$ | <b>Functions</b>                     | 11             | $\mathbf{1}$   | 90.91          |
| 5              | Technology                           | 8              | $\overline{2}$ | 75             |
| 6              | Tool                                 | 6              | $\theta$       | 100            |
| 7              | Strategy                             | 11             | $\overline{2}$ | 81.82          |
| 8              | Operation                            | 12             | 6              | 50             |
| 9              | <b>Feature General</b><br>Revolution | 7              | $\overline{4}$ | 42.86          |
|                | 68.03                                |                |                |                |

Tabel 4.1 Persentase *Losses*

#### **4.3.2 Analisa** *memory* **data**

 Apabila kita menganalisa memory yang terdapat pada file hasil konversi berupa format G-code maka terdapat perbedaan dengan contoh file STEP-NC yang digunakan, serta file STEP-NC setelah mengalami proses *mapping* untuk kasus *general revolution*, yakni :

| Jenis File                                       | <b>EXAMPLE 2</b>                           | <b>EXAMPLE 3</b>                                    |
|--------------------------------------------------|--------------------------------------------|-----------------------------------------------------|
| <b>File STEP-NC</b>                              | Example 2<br>Ξ<br>STP File<br>≡<br>$12$ KB | Example 3<br>Ξ<br>STP File<br>⋐<br>12 <sub>KB</sub> |
| <b>File STEP-NC</b><br>(setelah <i>mapping</i> ) | Example 2 mapping<br>STP File<br>4 KB      | Example 3 mapping<br>STP File<br>4 KB               |
| File G-Code hasil konversi<br>program            | G-Code Example 2<br>NC File<br>4 KB        | G-Code Example 3<br>NC File<br>3 KB                 |

Tabel 4.2 Besar memory *file*

 Apabila dilihat dari tabel diatas, *file* STEP-NC (setelah mapping) yakni *file* yang telah mengalami proses pemotongan beberapa teks sehingga yang diperlukan hanya teks yang berisikan kasus *general revolution* saja, mempunyai besaran *file* yang tak jauh berbeda dengan *file* G-Code hasil konversi program. Pada perbedaaan jenis *file* yakni Example 2 yang memakai strategi *unidirectional\_turning* dan Example 3 *contour\_turning* dapat dilihat bahwa ukuran *file* pada Example 3 lebih kecil dikarenakan banyaknya teks pada *file* tersebut lebih kecil dibanding dengan Example 2, hal ini disebabkan proses yang mudah dengan tidak meliputi terlalu banyak pergerakan *tool* untuk strategi *contour\_turning*. Tapi apabila dilihat dari keseluruhan, apabila *file* G-Code yang memuat hanya satu buah proses saja sedangkan *file* STEP-NC yang sudah meliputi berbagai macam proses didalamnya maka *file* STEP-NC masih unggul dalam halnya kecil ukuran *file*, contoh pada Example 2 yang kita ketahui meliputi dari 8 buah proses saja sudah mempunyai ukuran *file* yang kecil yakni 12 KB. Sedangkan apabila kita asumsi untuk hasil konversi G-code untuk satu buah proses saja sebesar 3 KB maka untuk meliputi keseluruhan proses yang terdapat pada *file* STEP-NC tersebut maka kira-kira besar ukuran *file* sebesar 24 KB. Jelas ini adalah suatu keunggulan untuk format *file* STEP-NC. Kemampuan suatu program untuk mengkonversikan keseluruhan data proses pada *file* STEP-NC akan sangat mempengaruhi pada besar ukuran *file* hasil konversinya, semakin banyaknya proses yang dapat dikonversikan akan menghasilkan ukuran *file* hasil konversi yang besar pula dan semakin kecilnya data yang hilang.

### **4.2.3 Validasi**

Validasi dilakukan dengan spesifikasi berikut :

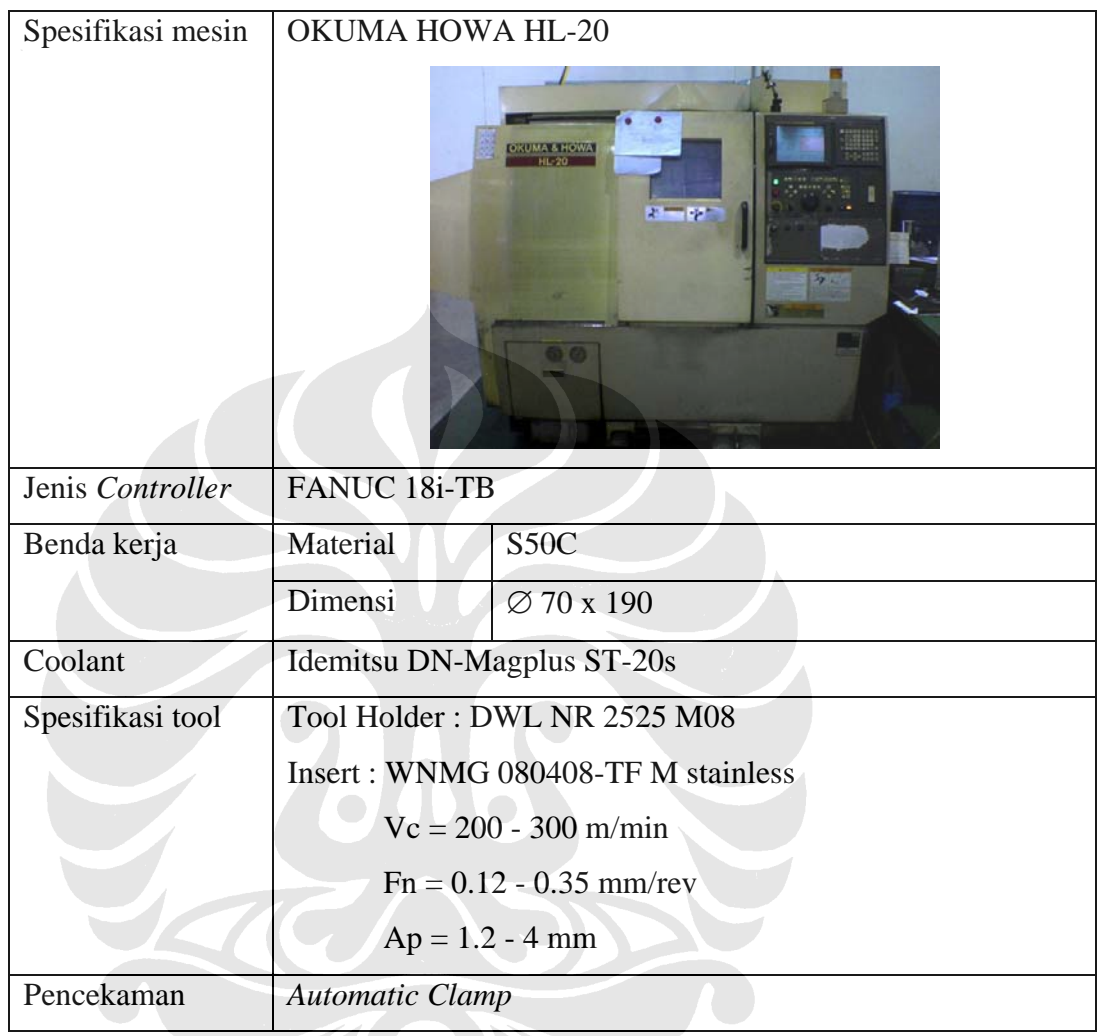

Tabel 4.3 Spesifikasi validasi

Pemakaian jenis material penulis uskan agar mendekati dengan file contoh STEP dimana pada file contoh disebutkan bahwa material yang seharusnya dipakai adalah Steel jenis ST-50, sementara penulis memakai bahan Steel jenis S50C.

Jenis coolant yang tidak disebutkan pada file STEP menyebabkan penulis mengasumsikan pemakaian jenis coolant yang standard saja yang biasa dpakai oleh mesin tersebut dan sesuai dengan jenis material tersebut.

Urutan proses validasi dilihat pada gambar dibawah ini :

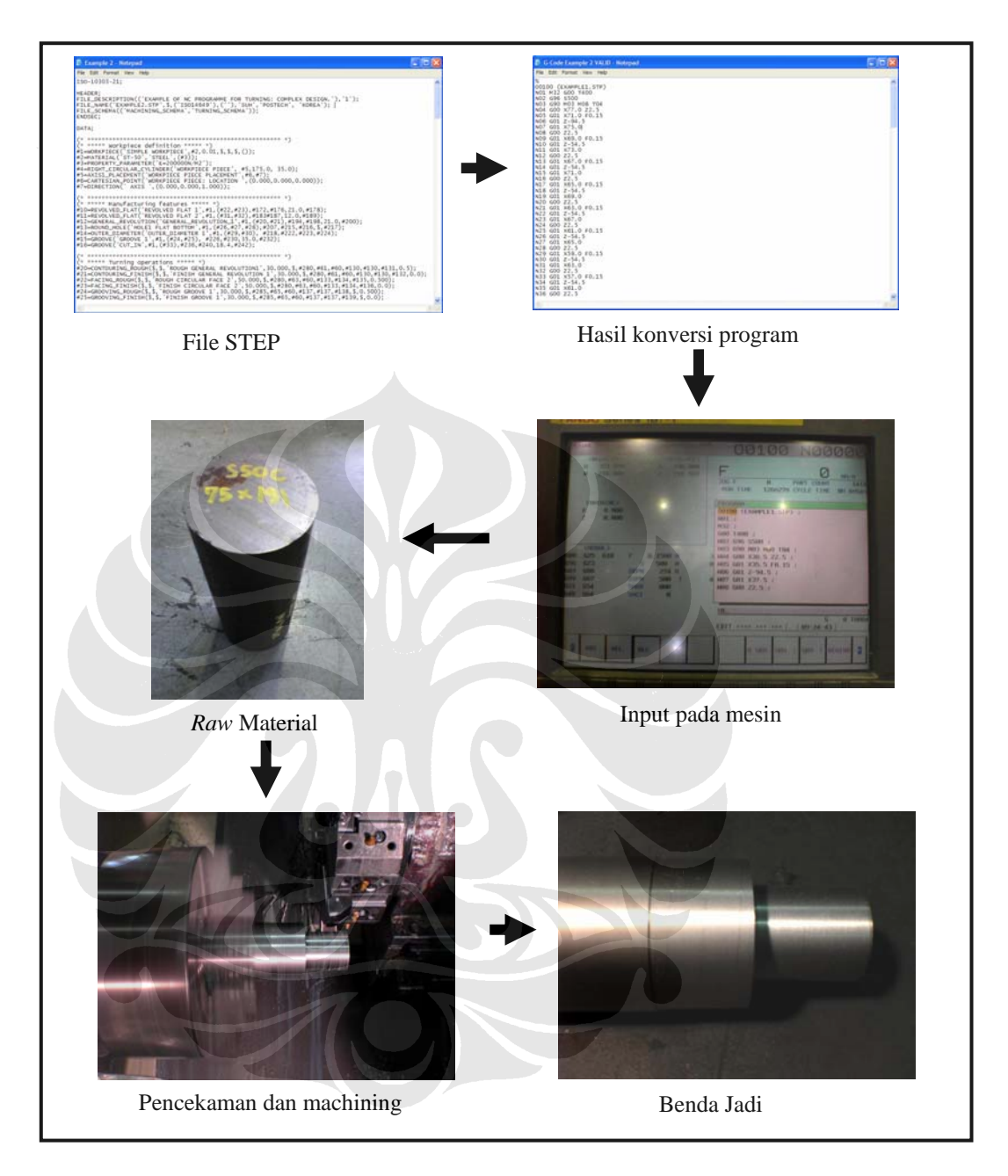

# Gambar 4.15 Alur validasi

Data yang didapatkan setelah proses validasi adalah sebagai berikut :

a). Waktu yang diperlukan untuk proses simulasi adalah :

- 1. Waktu setting : 30 menit
- 2. Waktu proses :
	- a. G-Code Example 2 (strategi unidirectional) : 30 menit 12 detik
	- b. G-Code Example 3 (strategi contour) : 15 menit 32 detik
- b). Pada saat input G-Code pada mesin, maka dari hasil konversi program diperlukan parameter-parameter tambahan yaitu :
	- 1. M32 : fungsi M Code disini adalah untuk menon-aktifkan fungsi alarm pada pintu pelindung sehingga pintu dapat dibuka walaupun pada saat proses pemotongan berlangsung. Hal ini ditambahkan agar penulis dapat melakukan pemfotoan atau pembuktian validasi.
	- 2. T400 dan T04 : fungsi *tool prepatory code* ini adalah untuk pemanggilan tool pada *turret*-nya. Pada saat proses validasi tool yang akan dipakai pada saat validasi sedang berada pada turret nomer 4 (T400), juga setting untuk tool no.4 sudah tersimpan pada T04.
	- 3. G28 U0.0 W0.0 : Penyisipan G Code ini adalah program pengembalian tool pada posisi nol mesin.

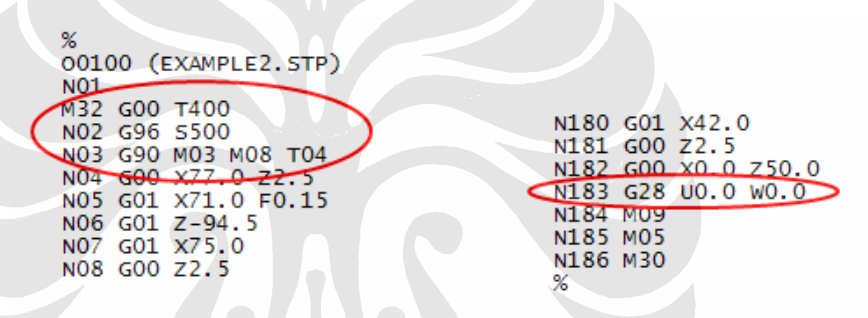

Gambar 4.15 Penambahan parameter pada saat validasi

c). Hasil pengukuran terhadap benda kerja sesuai dengan hasil program konversi atau sesuai dengan gambar dibawah ini yang didapatkan dari file STEP contoh.

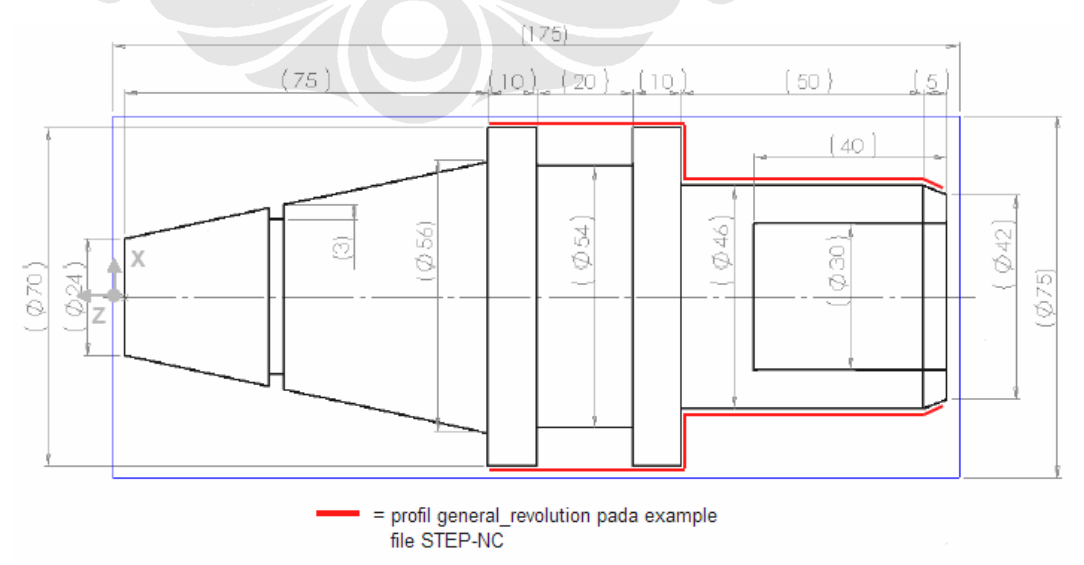

Gambar 4.16 Dimensi profil pada file contoh